# **Configure AWS Multi-cloud vManage Account with IAM**

### **Contents**

**Introduction Background** Problem **Solution Reference** 

## **Introduction**

This document describes how to resolve trust issues that occur when you try to use the IAM account for multi-cloud automation.

## **Background**

When you use the Cisco multi-cloud feature with AWS TGW and your company AWS account, there are trust issues. That is because the unique company **Account ID** is different from the **vManage EC2** instance in AWS.

## **Problem**

When you use the IAM account for multi-cloud automation, it causes a trust issue.

## **Solution**

To resolve this problem:

- Navigate to **AWS > Identity and Access Management (IAM)** and create a new **ROLE** or another listed 1. **ROLE.**
- 2. On the **AWS** portal, enter **IAM** in the search bar. The **IAM** opens.
- 3. From the side panel, navigate to **Roles** and then select **Create New**.

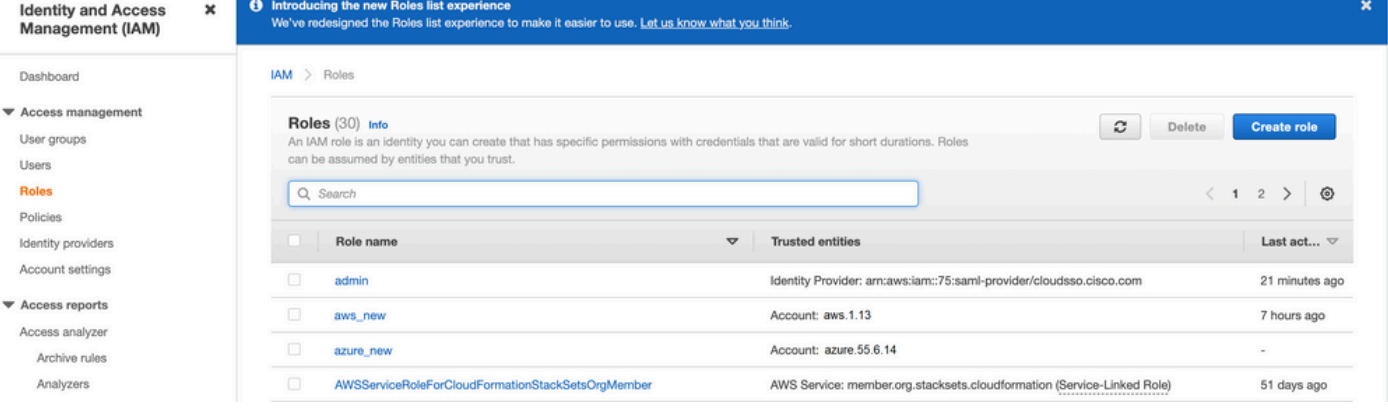

4. Select the **Another AWS Account** as an option.

5. The **Account ID** is the **AWS Account** and has the **vManage EC2** instance built. For Cisco Hosted accounts, the account ID is "2002388880647". (This is NOT your own **AWS Account ID**.) See Reference at the end of this article.

6. Check the box for **"External ID"** and enter a value under **vManage > Cloud onRamp for multi-cloud > Account Management > Add AWS Account.**

CONFIGURATION Cloud OnRamp For Multi-Cloud > Cloud Account Management > Associate Cloud Account

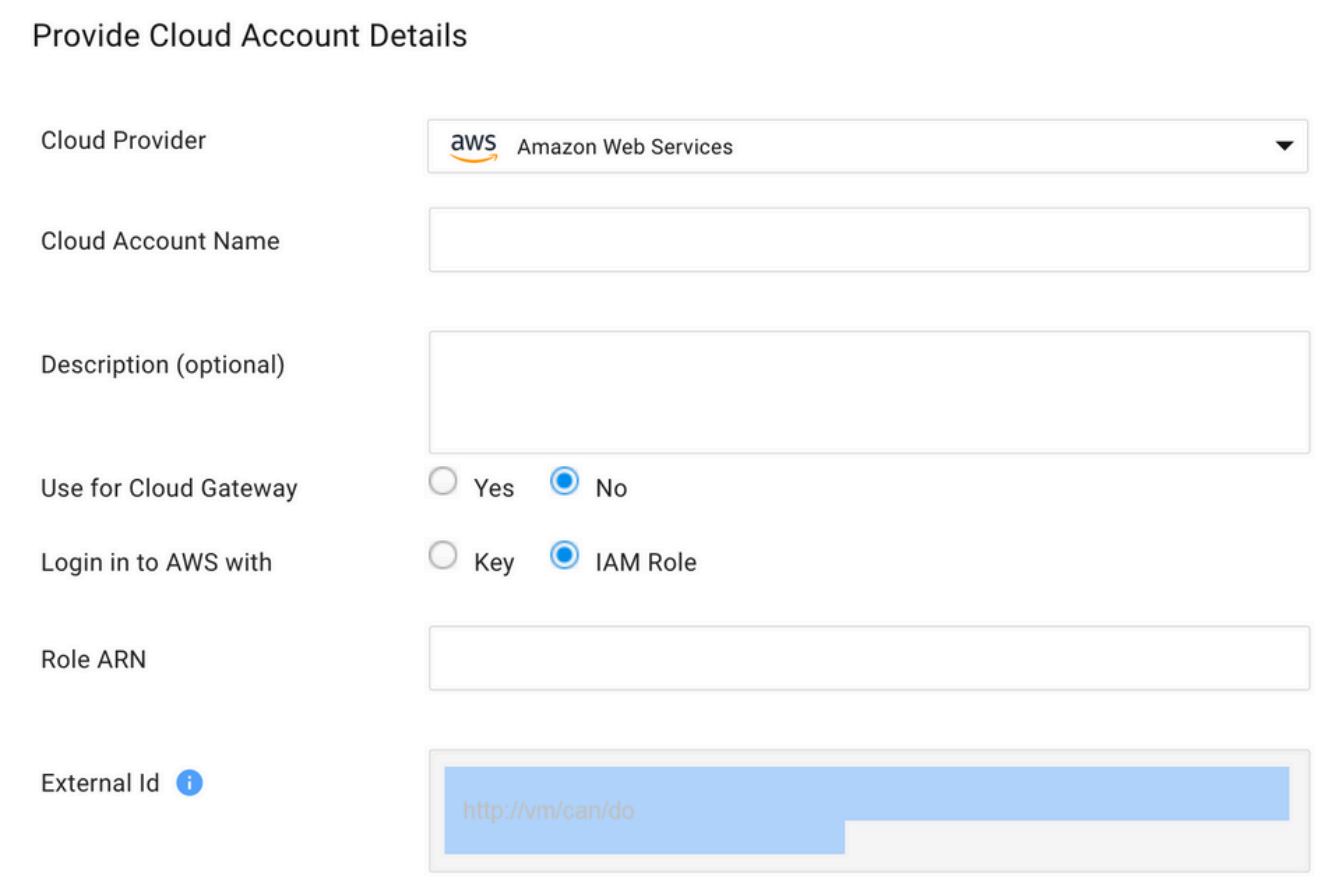

#### Create role

7. Set permissions.

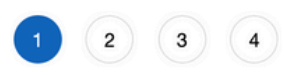

### Select type of trusted entity

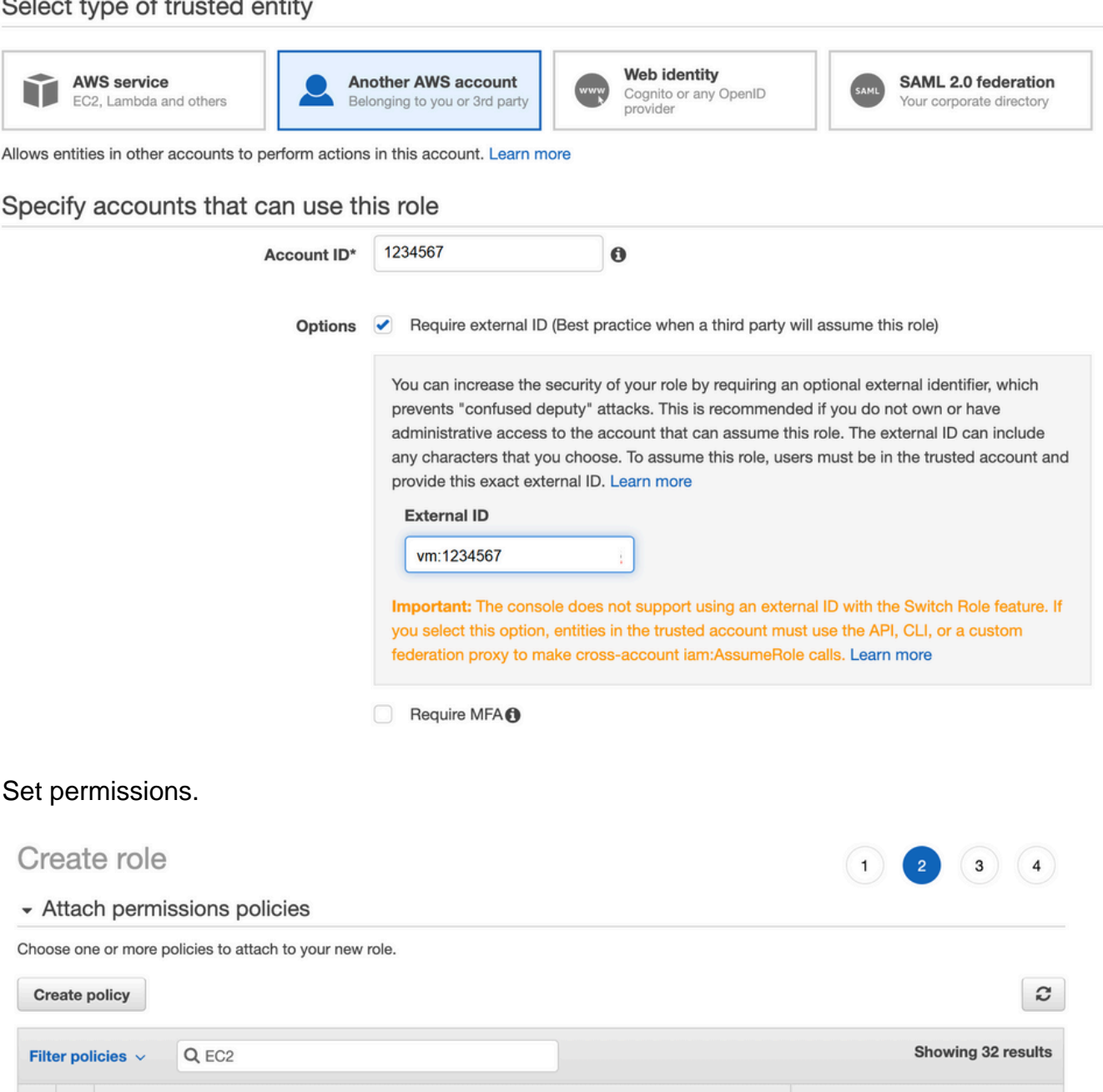

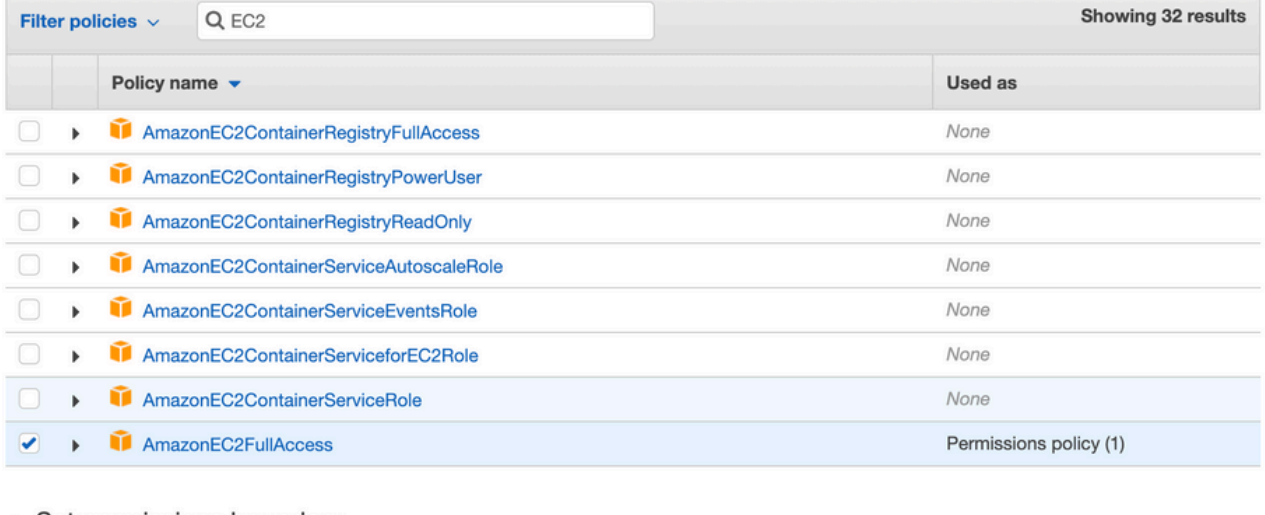

▶ Set permissions boundary

9. Review the last page and name the role. Post the creation of **ROLE** and copy the ARN from the **AWS** portal.

Create role  $2)$  $\overline{3}$ Review Provide the required information below and review this role before you create it. aws account\_1234567 Role name\* Use alphanumeric and '+=,.@-\_' characters. Maximum 64 characters. **Role description** aws multicloud test Maximum 1000 characters. Use alphanumeric and '+=,.@-\_' characters. Trusted entities The account aws\_account\_1234567 **Policies** m AdministratorAccess C AmazonVPCFullAccess C AmazonEC2FullAccess C Permissions boundary Permissions boundary is not set No tags were added. Roles > aws account  $1234567$ Summary **Role ARN** arn:aws:iam::75:role/aws\_account\_1234567 *[*2] **Role description** aws multicloud test | Edit € **Instance Profile ARNs** Path  $\prime$ **Creation time** 2021-08-05 23:21 EDT

> Not accessed in the tracking period **Last activity**

1 hour Edit **Maximum session duration** 

Give this link to users who can switch roles https://signin.aws.amazon.com/switchrole?roleName=aws\_account&account=1234567 in the console

Ensure that the syntax under the **"Trust Relationship > Edit Relationship"**matches this JSON 10. example (with the values you set):

```
{ "Version": "2022-05-04", "Statement": [ { "Effect": "Allow", "Principal": { "AWS":
"arn:aws:iam::account_number:root" }, "Action": "sts:AssumeRole", "Condition": { "StringEquals":
{ "sts:ExternalId": "vm:site_address" }} } ] }
```
11. Copy the **ARN** from **AWS** and fill in the details on the **vManage** multi-cloud page.

#### Cloud Account Credentials - Update

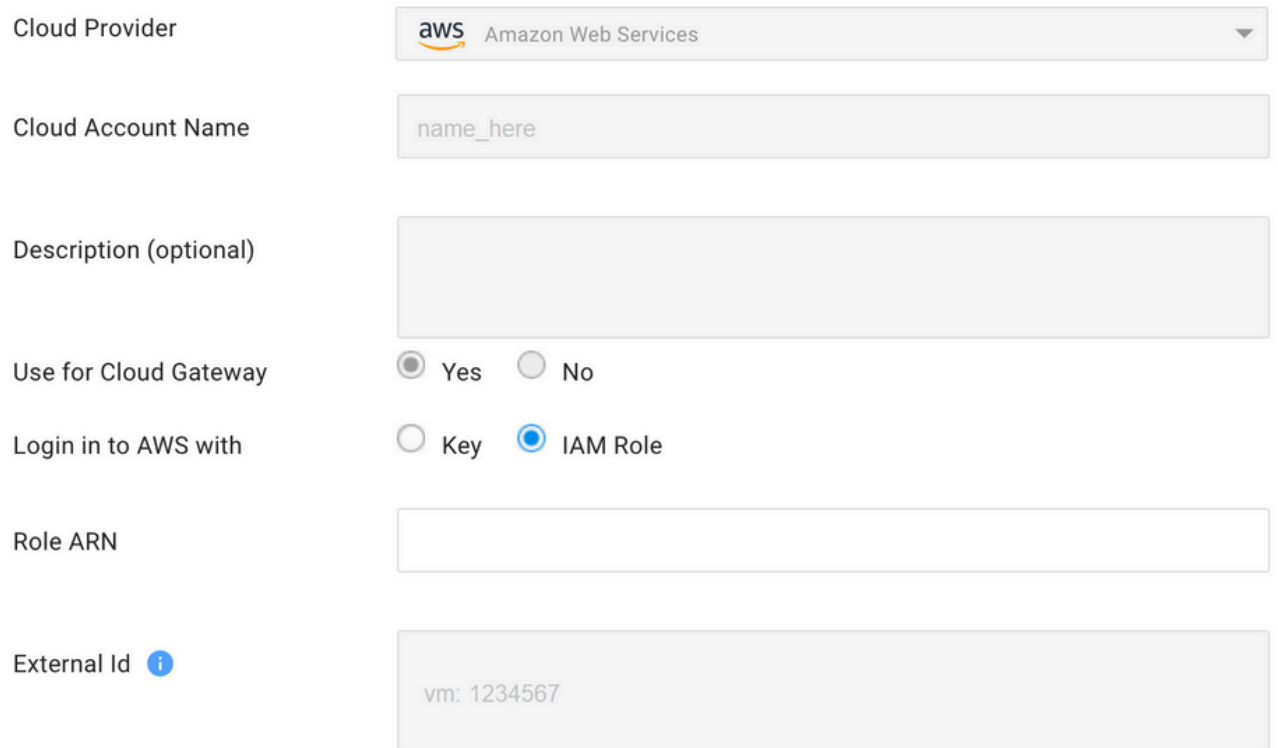

The "**/var/log/nms/containers/cloudagent-v2/cloudagent-v2.log"** file has valuable messages (with the values you set):

[2021-08-06T02:47:07UTC+0000:140360670770944:INFO:ca-v2:grpc\_service.py:432] Returning ValidateAccountInfo Response: { "mcCtxt": { "tenantId": "VTAC5 - 19335", "ctxId": "ebd23ec1- 95fa-4e27-8f6a-e3b10c086f95" }, "accountInfo": { "cloudType": "AWS", "accountName": "aws\_accountname", "orgName": "VTAC5 - 19335", "description": "", "billingId": "", "awsAccountInfo": { "accountSpecificInfo": { "authType": "IAM", "iamBasedAuth": { "arn": "HUIZ82ywKt+EfSdKS8kaMpWCFE7W3vLjqaJCPgmSP1D61Rsd1yrIldmQsf9bW7OFNhUKH5LQg+2Gkdey0IyTUg==",

#### **Reference**

[Cisco\\_Cloud\\_onRamp\\_for\\_IaaS\\_AWS\\_Version2.html](https://www.cisco.com/c/en/us/td/docs/solutions/CVD/SDWAN/Cisco_Cloud_onRamp_for_IaaS_AWS_Version2.html)